**Dell Active Pen** Series 5000 מדריך למשתמש

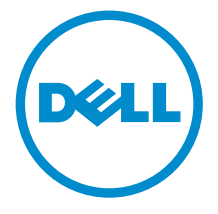

### הערות, התראות ואזהרות

 $\wedge$ 

הערה: "הערה" מציינת מידע חשוב המסייע להשתמש במחשב ביתר יעילות.

התראה: "התראה" מציינת נזק אפשרי לחומרה או אובדן נתונים, ומסבירה כיצד ניתן למנוע את הבעיה.

אזהרה: "אזהרה" מציינת אפשרות של נזק לרכוש, פגיעה גופנית או מוות.  $\wedge$ 

.Inc Dell 2015 **©** Copyright כל הזכויות שמורות. מוצר זה מוגן על ידי כל החוקים בארה"ב והחוקים הבינלאומיים להגנה על זכויות יוצרים וקניין רוחני. Dell ™והלוגו של Dell הם סימנים מסחריים של חברת Inc Dell. בארה"ב ו/או בתחומי שיפוט אחרים . כל הסימנים האחרים והשמות המוזכרים במסמך זה עשויים להיות סימנים מסחריים בבעלות החברות שלהן, בהתאמה.

 $09 - 2015$ 

מהדורה 00A

## תוכן עניינים

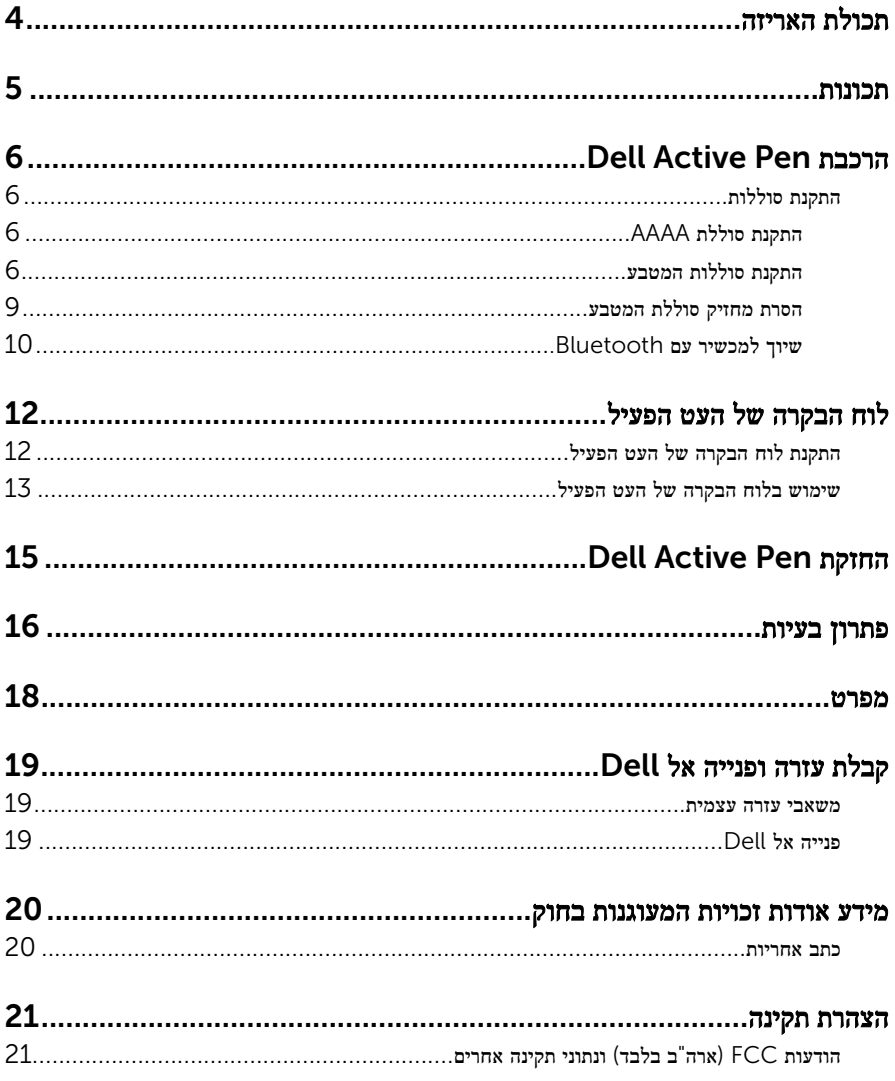

## תכולת האריזה

<span id="page-3-0"></span>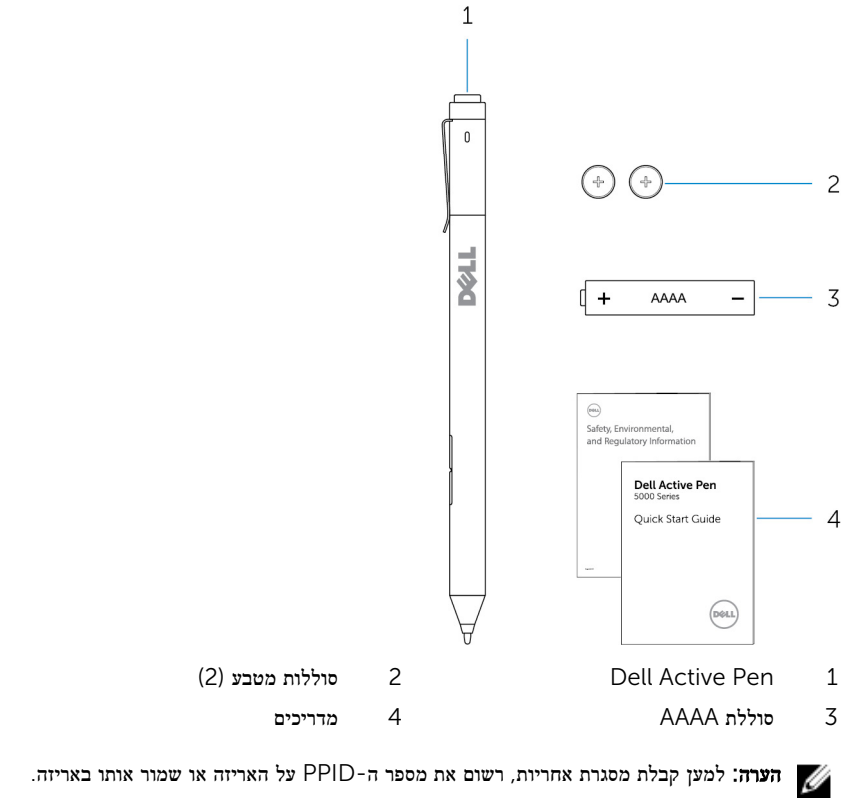

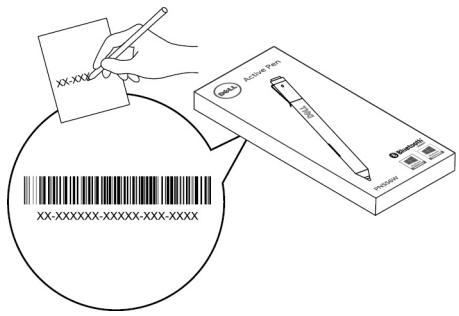

### תכונות

<span id="page-4-0"></span>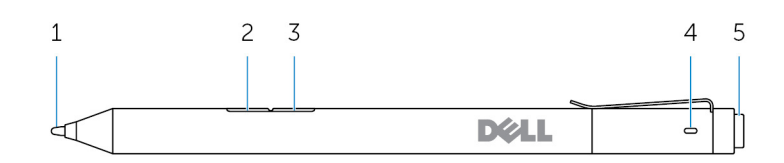

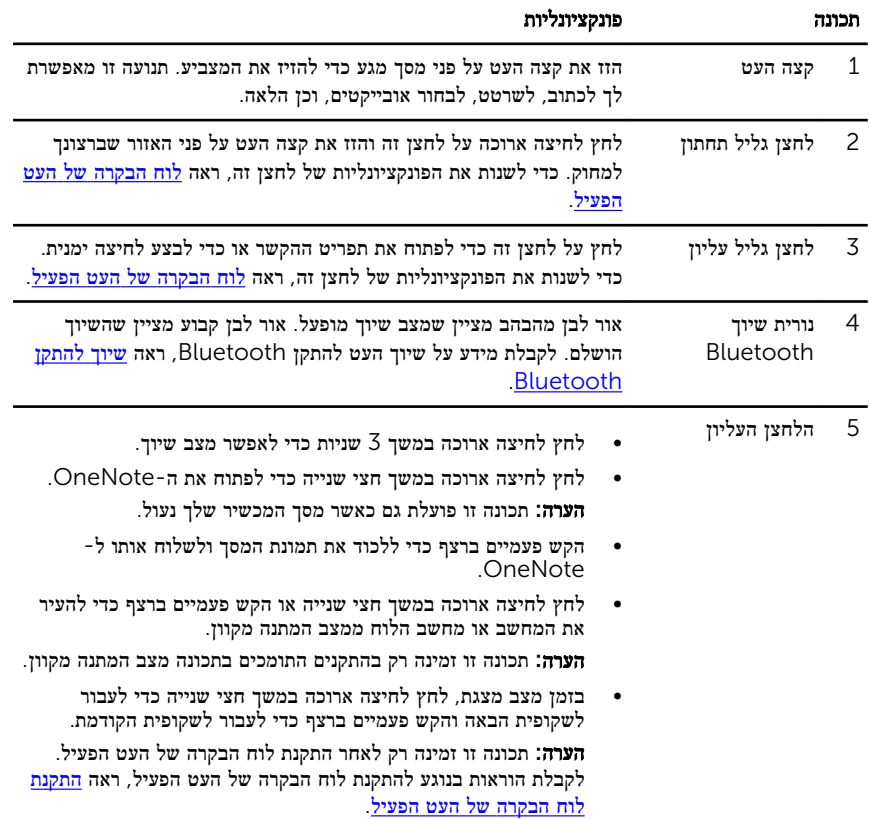

# הרכבת Pen Active Dell

### התקנת סוללות

Pen Active Dell משתמש בסוללת AAAA אחת ובשתי סוללות מטבע.

<span id="page-5-0"></span>סוללת ה AAAA- מספקת מתח לקצה העט וללחצני הגליל. סוללות המטבע מספקות מתח לפונקציונליות ה Bluetooth- ולתכונות ההפעלה המהירה של הלחצן העליון.

#### התקנת סוללת AAAA

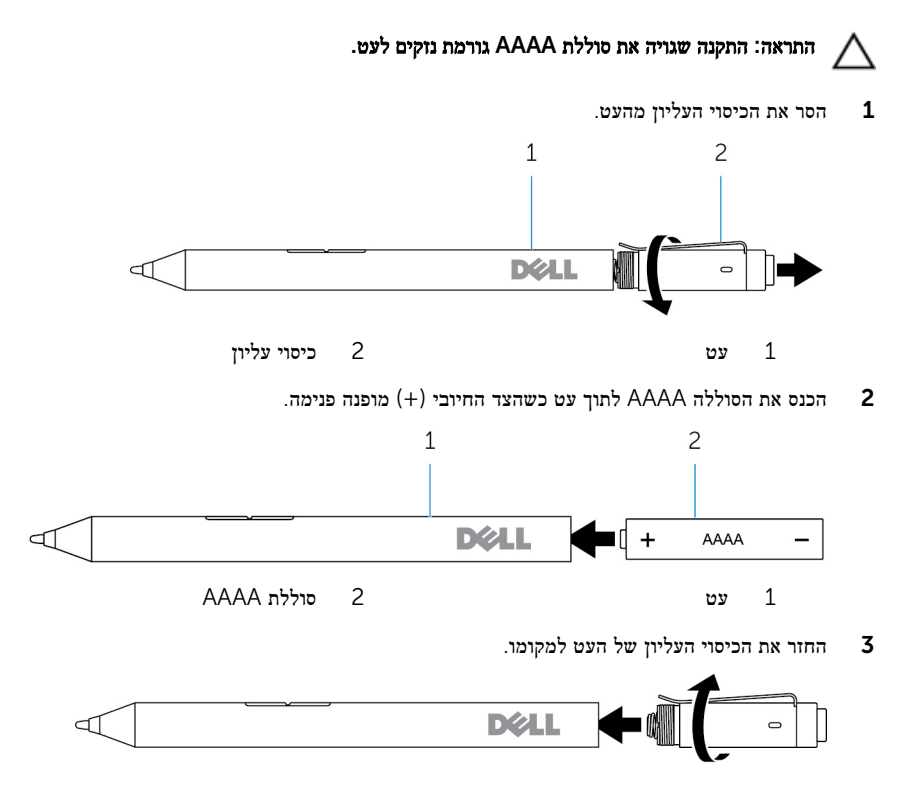

#### התקנת סוללות המטבע

התראה: התקנה שגויה של סוללות המטבע עלולה לגרום נזקים לעט.

הערה: מידע אודות השיוך אבד בעת הסרת סוללות המטבע. כדי לשייך מחדש את העט עם ההתקן,  $\sqrt{2}$ ראה "שיוך עם [התקן](#page-9-0) [Bluetooth"](#page-9-0).

חסר את הכיסוי העליון מהעט.  $\,$ 

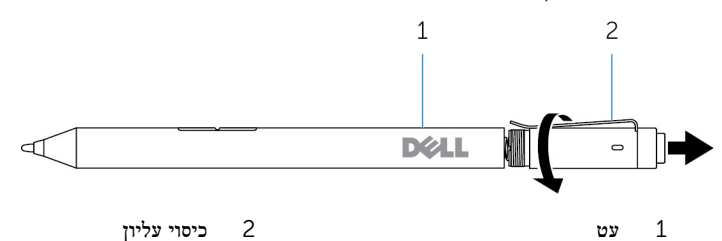

2 הסר את מחזיק סוללת המטבע.

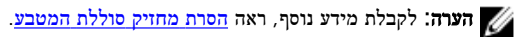

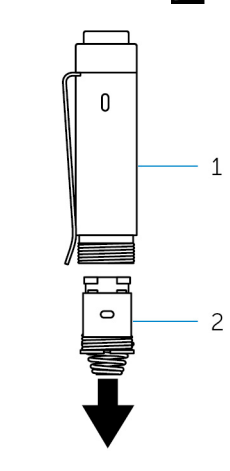

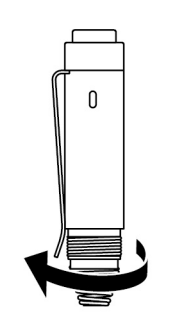

1 כיסוי עליון 2 מחזיק סוללת המטבע

3 הכנס את סוללות המטבע כשהצד השלילי פונה פנימה.

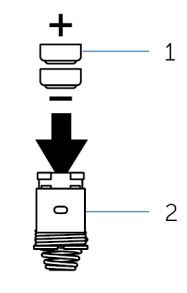

ם סוללות מטבע $(2)$  מחזיק סוללות מטבע $1$ 

4 החזר את מחזיק סוללת המטבע למקומו.

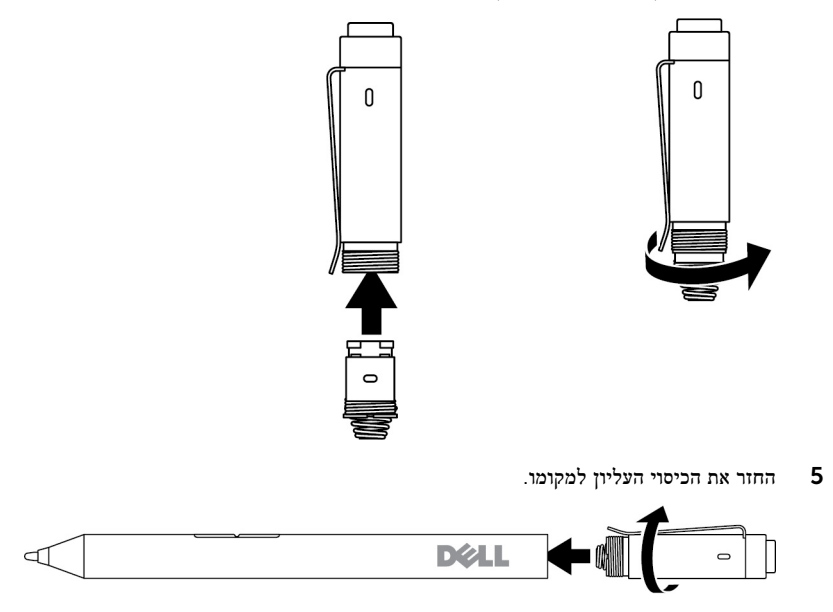

#### הסרת מחזיק סוללת המטבע

בעזרת קצות האצבעות, שחרר את מחוזיק סוללת המטבע מהכיסוי העליון.

<span id="page-8-0"></span>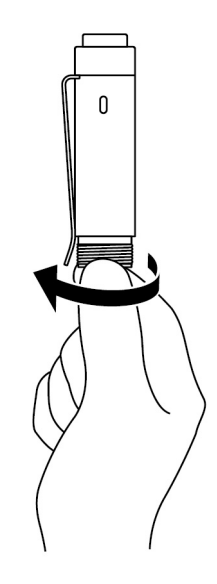

אם אתה נתקל בקשיים בהסרת מחזיק סוללת המטבע באמצעות קצות האצבעות, השתמש במטבע או במברג שטוח.

<span id="page-9-0"></span>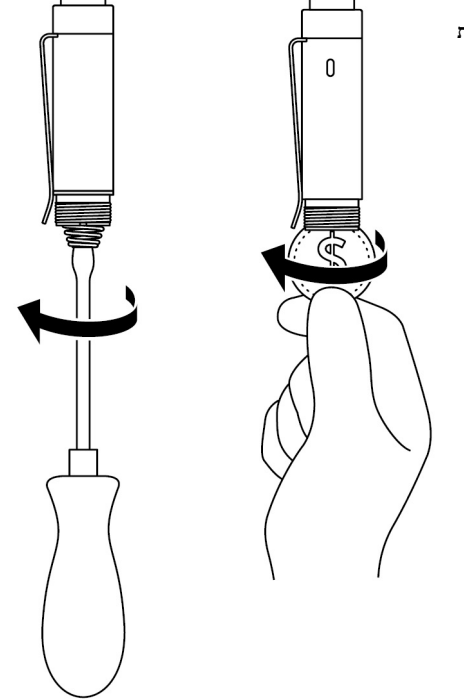

#### שיוך למכשיר עם Bluetooth.

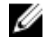

הערה: באפשרותך להשתמש Pen Active Dell רק עם מחשבים ולוחות מחשב נבחרים של .Dell לקבלת רשימה של התקנים נתמכים, ראה www.dell.com.

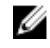

הערה: אם העט כבר מופיע תחת התקני Bluetooth, הסר את עט מהרשימה לפני השיוך עם  $\nabla$ המכשיר.

> 1 לחץ והחזק את הלחצן העליון במשך 3 שניות כדי לאפשר מצב שיוך. נורית שיוך- -Bluetooth מתחילה להבהב כדי לאשר את הפעלת מצב השיוך.

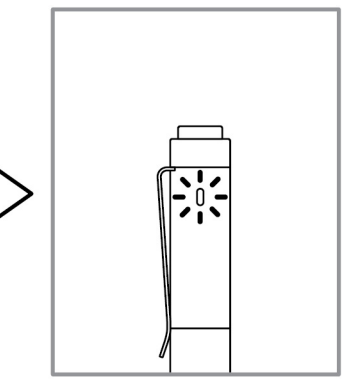

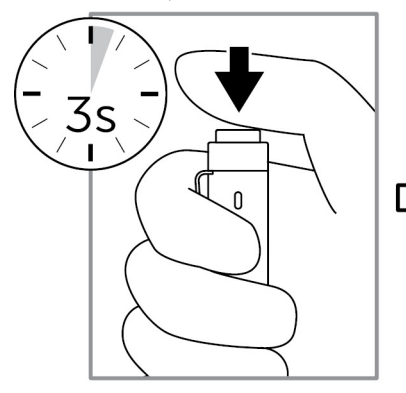

- 2 בחיפוש של Windows , הקלד .Bluetooth
- 3 ברשימה שמופיעה, הקש על או לחץ על הגדרות Bluetooth.
	- 4 ודא שה- Bluetooth מופעל.
- 5 ברשימת ההתקנים, הקש או לחץ על Pen W556PN Dell**←**שיוך.

הערה: אם Dell PN556W Pen אינו מופיע ברשימה, ודא שמצב השיוך מופעל בעט.

6 אשר את תהליך השיוך בעט ובמכשיר.

נורית השיוך Bluetooth הופכת ללבן קבוע למשך מספר שניות כדי לאשר את השיוך ולאחר מכן הנורית נכבית. לאחר שיוך העט למכשיר, הם מתחברים אוטומטית בזמן שה- Bluetooth מופעל בטווח ה .Bluetooth-

## לוח הבקרה של העט הפעיל

<span id="page-11-0"></span>באפשרותך להתאים אישית את הלחצנים של העט, לשנות את רגישות הלחץ על לחצני העט, וכן הלאה, בעזרת לוח הבקרה של העט הפעיל.

### התקנת לוח הבקרה של העט הפעיל

כדי להתקין את לוח הבקרה של העט הפעיל:

- 1 הפעל את המחשב או מחשב הלוח.  $\,$
- 2 עבור אל drivers/support/com.dell.www .
	- 3 הקש על או לחץ על הצג מוצרים.
	- 4 הקש על או לחץ על אלקטרוניקה ואביזרים.
		- 5 הקש על או לחץ על עט מגע.
- 6 הקש על או לחץ על Series 5000 Pen Active Dell.
	- 7 גלול מטה בדף ופתח את Application( יישום(.
	- 8 הקש על או לחץ על File Download( הורד קובץ(.
		- 9 שמור את הקובץ.
- 10 לאחר השלמת ההורדה, פתח את הקובץ ופעל לפי ההוראות המופיעות על המסך כדי להתקין את לוח הבקרה של העט הפעיל.

### שימוש בלוח הבקרה של העט הפעיל

<span id="page-12-0"></span>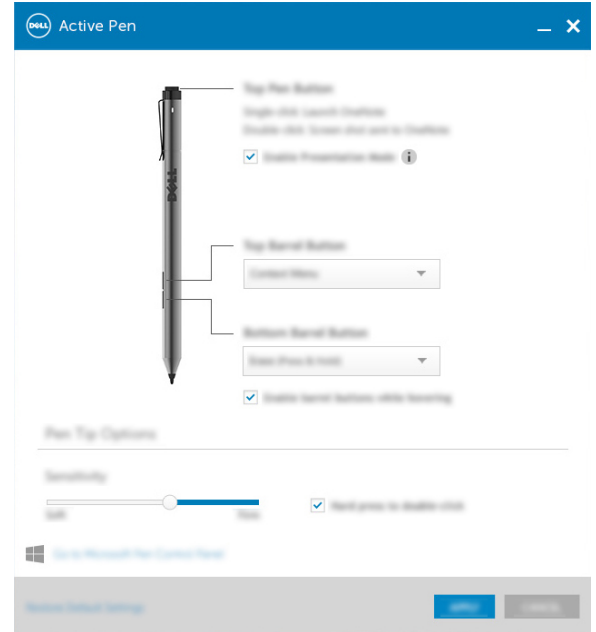

לחצן עט עליון **ב**חר האפטר מצב מצגת כדי להשתמש בלחצן לניווט במצגת .PowerPoint

לחצן גליל עליון מאפשר לבחור את אחת הפונקציות הבאות כאשר אתה לוחץ על הלחצן:

- $($ תפריט הקשר  $($ חיצה ימנית)
- מחק )לחץ לחיצה ארוכה כדי למחוק(
	- עמוד למעלה
	- עמוד למטה
		- העתק
		- הדבק
		- בטל
	- ביצוע חוזר

הערה: בחר אפשר לחצני גליל בזמן ריחוף כדי לאפשר את פונקציית הכפתור העליון שנבחרה לפעול בזמן ריחוף ללא נגיעה של קצה העט במסך. לחצן גליל תחתון מאפשר לבחור את אחת הפונקציות הבאות כאשר אתה לוחץ על הלחצן: • מחק (לחץ לחיצה ארוכה כדי למחוק)

- תפריט הקשר (לחיצה ימנית)
	- - עמוד למעלה
		- עמוד למטה
			- העתק
			- הדבק
			- בטל
		- ביצוע חוזר

הערה: בחר אפשר לחצני גליל בזמן ריחוף כדי לאפשר את פונקציית כפתור הגליל התחתון שנבחרה לפעול בזמן ריחוף ללא נגיעה של קצה העט במסך.

אפשרויות קצה העט הזיס את המחוון כדי לשנות את רגישות העט. בחר **הקש בחוזקה ללחיצה** כפולה כדי לאפשר לחיצה כפולה בעת לחיצה ארוכה על קצה העט.

הערה: לחץ על עבור אל לוח הבקרה של העט Microsoft לאפשרויות תצורה נוספות.

## החזקת Pen Active Dell

<span id="page-14-0"></span>החזק את Pen Active Dell כפי שאתה מחזיק עיפרון או עט. התאם את האחיזה כך שתוכל להשתמש בלחצן הגליל בקלות. ודא שאינך לוחץ בטעות על לחצני הגליל בעת כתיבה או הצבה של Active Dell .Pen

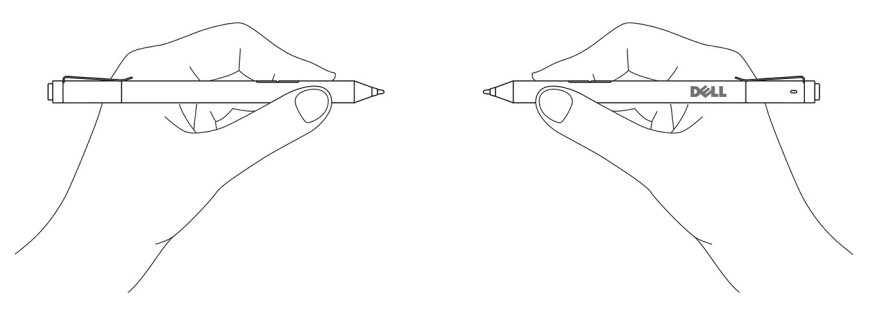

## פתרון בעיות

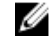

<span id="page-15-0"></span>הערה: באפשרותך להשתמש Pen Active Dell רק עם מחשבים ולוחות מחשב נבחרים של .Dell לקבלת רשימה של התקנים נתמכים , ראה www.dell.com.

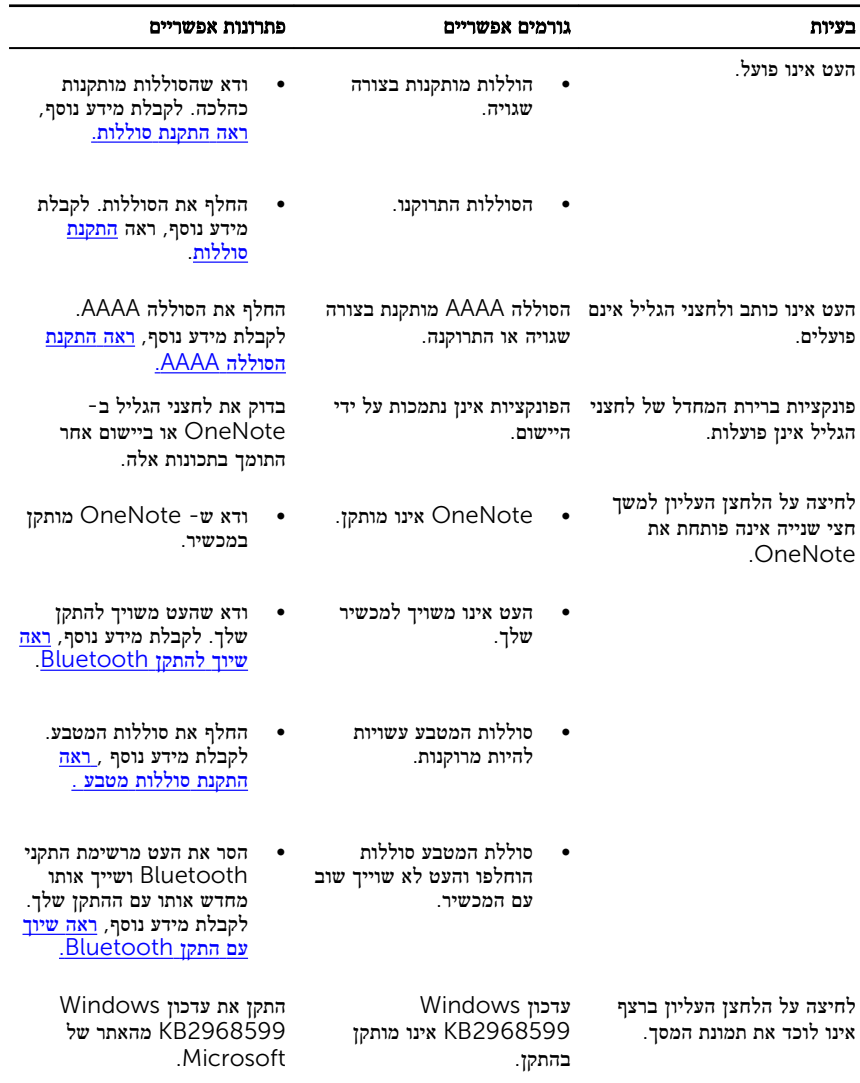

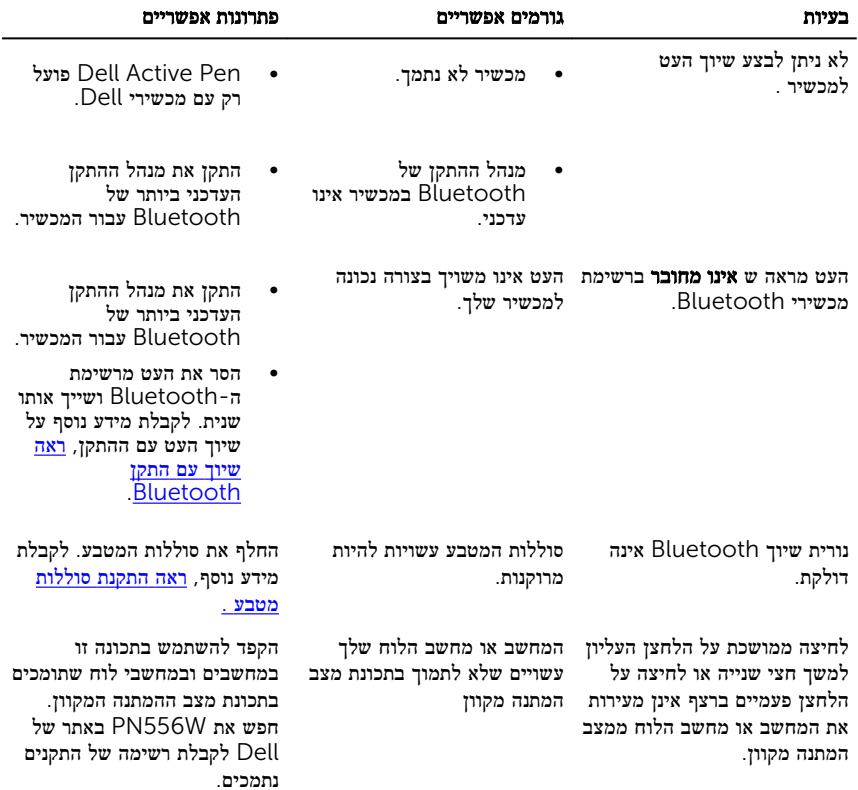

### מפרט

<span id="page-17-0"></span>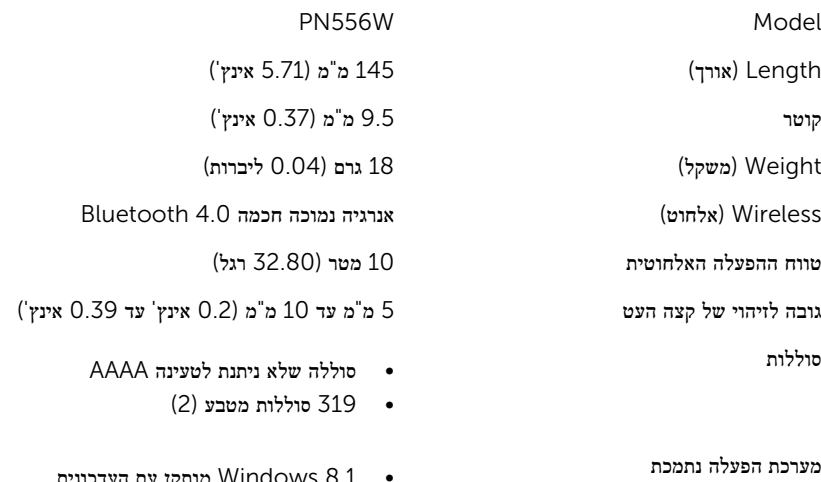

- טוואן עם העדכונים Windows  $\mathtt{0.1}$ האחרונים
	- Windows 10 •

## קבלת עזרה ופנייה אל Dell

#### משאבי עזרה עצמית

<span id="page-18-0"></span>ניתן לקבל מידע על המוצרים והשירותים של Dell באמצעות משאבי העזרה העצמית המקוונים הבאים:

מידע על מוצרים ושירותים של Dell com.dell.www

8.1 Windows ו 10 Windows- יישום עזרה ותמיכה שלDell

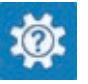

10 Windows יישום Started Get( התחל(

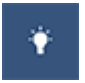

8.1 Windows יישום עזרה + עצות

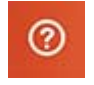

גישה לעזרה ב 8.1 Windows- ו Windows- 10

מידע על פתרון בעיות, מדריכים למשתמש, הוראות התקנה, מפרטי מוצרים, בלוגים לסיוע בנושאים טכניים, מנהלי התקנים, עדכוני תוכנה ועוד.

בחיפוש של Windows , הקלד and Help Support( עזרה ותמיכה(, והקש Enter. עזרה מקוונת עבור מערכת ההפעלה www.dell.com/support/windows www.dell.com/support

### פנייה אל Dell

לפנייה אל Dell בנושא מכירות, תמיכה טכנית או שירות לקוחות, ראה /com.dell.www contactdell .

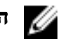

הערה: הזמינות משתנה לפי הארץ והמוצר, וייתכן שחלק מהשירותים לא יהיו זמינים בארץ שלך.

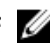

הערה: אם אין ברשותך חיבור אינטרנט פעיל, תוכל למצוא פרטי יצירת קשר בחשבונית הרכישה,  $\sqrt{ }$ תעודת המשלוח, החשבון או קטלוג המוצרים של .Dell

### <span id="page-19-0"></span>מידע אודות זכויות המעוגנות בחוק

#### כתב אחריות

#### אחריות מוגבלת ומדיניות החזרה

עבור מוצרי Dell ניתנת אחריות מוגבלת של שנה על החומרה. אם החומרה נרכשה יחד עם מערכת של ,Dell האחריות היא לפי אחריות המערכת.

#### עבור לקוחות ארה"ב:

רכישה זו והשימוש במוצר זה כפופים Dell להסכם משתמש הקצה, אשר ניתן למצוא בכתובת terms.מסמך זה מכיל סעיף בוררות כובל.

#### עבור לקוחות אירופה, אפריקה ומזרח התיכון :

מוצרי Dell הנמכרים ומשמשים את הלקוחות כפופים לזכויות משפטיות לאומיות של צרכנים, התנאים של כל הסכם מכירה קמעונאי) אשר יחולו בינך לבין המשווק (ותנאי החוזה עם משתמשי הקצה של .Dell Dell גם עשויה לספק אחריות חומרה נוספת - ניתן למצוא פרטים מלאים של חוזה משתמש הקצה ותנאי האחריות של Dell בכתובת com.dell.www. לשם כך, עבור אל בחירת המדינה שלך מהרשימה בחלק התחתון של דף 'בית' ולאחר מכן לחיצה על הקישור "תנאים והתניות" לתנאי משתמש הקצה או על הקישור "תמיכה" לתנאי האחריות .

#### עבור לקוחות מחוץ לארה"ב:

מוצרי Dell הנמכרים ומשמשים את הלקוחות כפופים לזכויות משפטיות מתאימות של צרכנים, התנאים של כל הסכם מכירה קמעונאי) אשר יחולו בינך לבין המשווק (ותנאי החוזה עם משתמשי הקצה של Dell . Dell גם עשויה לספק אחריות חומרה נוספת - ניתן למצוא פרטים מלאים של חוזה משתמש הקצה ותנאי האחריות של בכתובת www.dell.com. עבור אל בחירת המדינה שלך מהרשימה בחלק התחתון של דף 'בית' ולאחר מכן לחיצה על הקישור "תנאים והתניות" לתנאי משתמש הקצה או על הקישור "תמיכה" לתנאי האחריות.

### הצהרת תקינה

### הודעות FCC (ארה"ב בלבד) ונתוני תקינה אחרים

<span id="page-20-0"></span>עבור הודעות FCC ונתוני תקינה אחרים, ראה את אתר התאימות לתקינה בכתובת /com.dell.www regulatory\_compliance.

התקן זה תואם לחלק 15 של כללי ה FCC- . ההפעלה כפופה לשני התנאים הבאים:

- 1 התקן זה לא יגרום להפרעה מזיקה.
- 2 על התקן זה לקבל כל הפרעה שמתקבלת, לרבות הפרעה העלולה לגרום לפעולה בלתי רצויה.

#### התראה: שינויים או התאמות שייעשו בהתקן זה, שאינם מאושרים במפורש על-ידי הצד האחראי לתאימות, עלולים לבטל את סמכות המשתמש להפעיל את הציוד.

ציוד זה נבדק ונמצא עומד בהגבלות עבור התקן דיגיטלי B Class בהתאם לחלק 15 של כללי ה .FCC- הגבלות אלה נועדו לספק הגנה סבירה כנגד הפרעה מזיקה בהתקנה בסביבת מגורים. ציוד זה מחולל, משתמש ועשוי להקרין אנרגיית תדר רדיו והתקנה ושימוש בציוד זה שלא בהתאם להוראות עלולים לגרום להפרעה מזיקה לתקשורת רדיו. עם זאת, אין ערובה לכך שהפרעה לא תתרחש בהתקנה מסוימת. אם ציוד זה גורם להפרעה מזיקה לקליטת רדיו או טלוויזיה, שאותה ניתן לקבוע על ידי כיבוי והפעלה של הציוד, מומלץ לנסות לתקן את ההפרעה בעזרת אחד או יותר מהאמצעים הבאים:

- כיוון מחדש או מיקום מחדש של אנטנת הקליטה.
	- הרחקת הציוד מהמקלט.
- חיבור הציוד לשקע במעגל חשמלי אחר מזה שאליו מחובר המקלט.
- יש להיוועץ במשווק או בטכנאי רדיו/טלוויזיה מנוסה לקבלת עזרה.

יש להשתמש בכבלים מסוככים עם יחידה זו כדי להבטיח תאימות עם מגבלות . B Class FCC